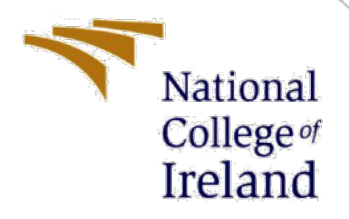

# Configuration Manual

MSc Research Project Data Analytics

Syed Ebrahim Abdul Kareem Student ID: x20232616

> School of Computing National College of Ireland

Supervisor: Vladimir Milosavljevic

### **National College of Ireland**

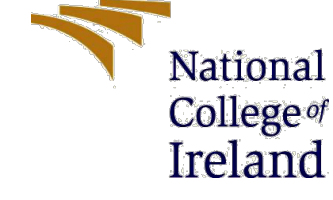

#### **MSc Project Submission Sheet**

#### **School of Computing**

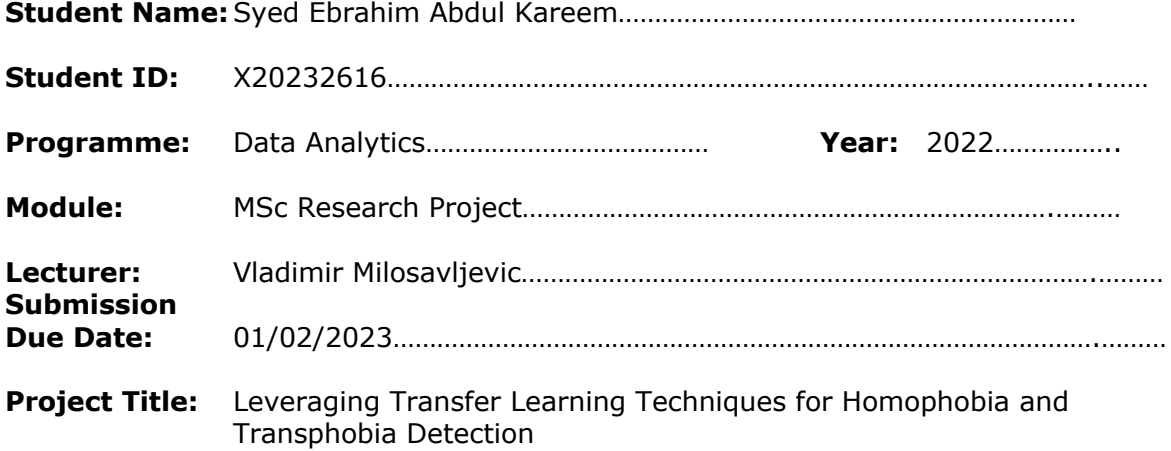

**Word Count:** 768……………………………… **Page Count:** 13…………………………….…….………

I hereby certify that the information contained in this (my submission) is information pertaining to research I conducted for this project. All information other than my own contribution will be fully referenced and listed in the relevant bibliography section at the rear of the project.

ALL internet material must be referenced in the bibliography section. Students are required to use the Referencing Standard specified in the report template. To use other author's written or electronic work is illegal (plagiarism) and may result in disciplinary action.

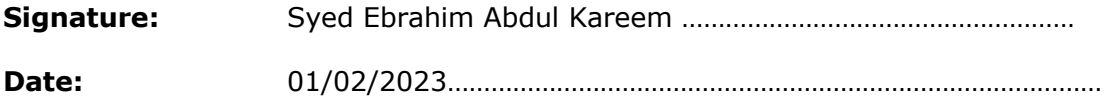

### **PLEASE READ THE FOLLOWING INSTRUCTIONS AND CHECKLIST**

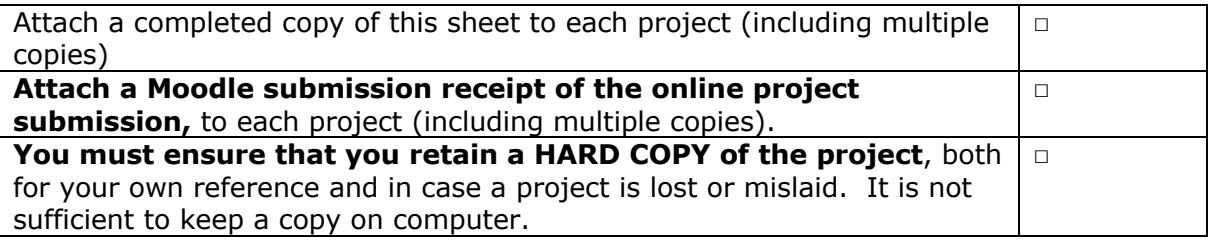

Assignments that are submitted to the Programme Coordinator Office must be placed into the assignment box located outside the office.

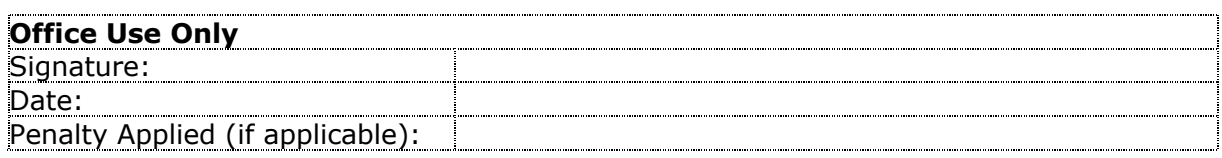

# Configuration Manual

### Syed Ebrahim Abdul Kareem x20232616

# **1 Introduction**

This document provides information about the hardware and software components used to build the homophobia and transphobia detection system. The steps outlined in this manual can be followed to run the code and reproduce the results.

# **2 Hardware and Software Configuration**

The technical specifications of host device used to implement this research project is shown in Figure 1

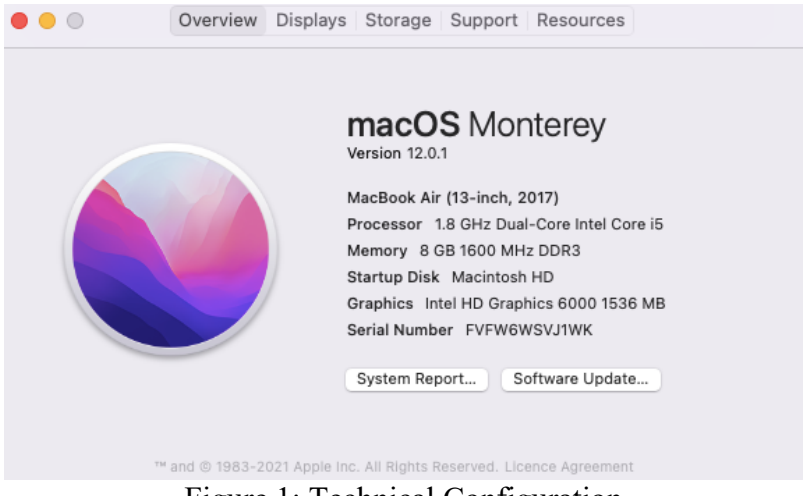

Figure 1: Technical Configuration

Python 3.7 is used for implementation. All the frameworks and libraries required are given below in Figure 2.

| <b>IDE</b>                  | Google Colab Pro and Kaggle Notebook     |
|-----------------------------|------------------------------------------|
| Computation                 | <b>GPU</b>                               |
| Type                        | Tesla P100-PCIE-16GB                     |
| Number of GPU               |                                          |
| <b>Programming language</b> | Python                                   |
| <b>Modules</b>              | Pandas, Matplotlib, Seaborn,<br>Numpy,   |
|                             | Scikit-learn, Transformers, NLTK, Emoji, |
|                             | Num2words and Simpletransformers         |
| Framework                   | Tensorflow                               |

Figure 2: Setup Configuration

## **3 Dataset**

The dataset used in this research was compiled by (Chakravarthi et al., n.d.). Dataset was directly downloaded from https://codalab.lisn.upsaclay.fr/competitions/5310. The dataset was already splitted into train, validation and test data. The data is uploaded to Google drive and Kaggle account.

# **4 Implementation on Models**

### **4.1 DistilBERT**

Google drive is mounted on the current session of Colab Notebook to read the dataset using the code given in Figure 3.

> [ ] from google.colab import drive drive.mount('/content/drive')

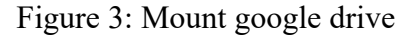

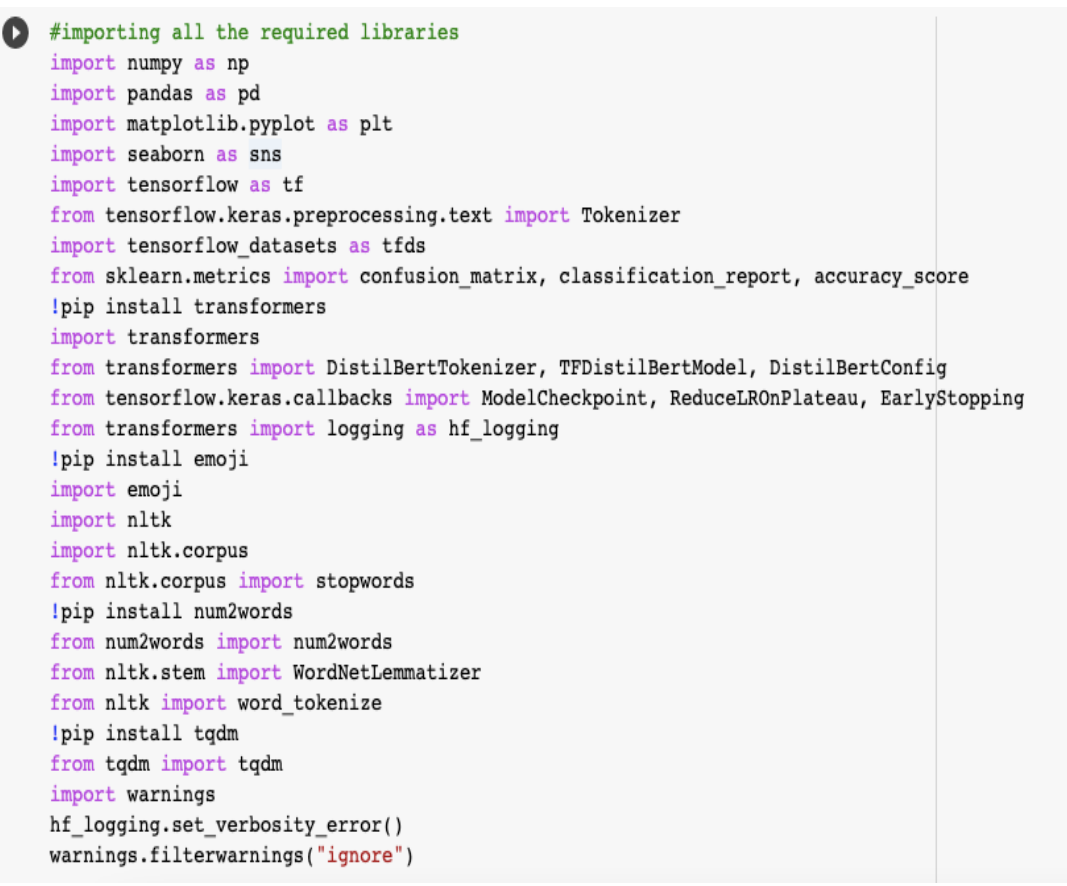

Figure 4: Importing all the required libraries

```
\lceil | #Read train data
     fp = open("/content/drive/MyDrive/Homophobia project/4 Homo eng train.tsv", "r")
     lines = fp.readlines()fp.close()#Read validation data
     #Read validation data<br>
fp = open("<u>/content/drive/MyDrive/Homophobia</u> project/5_eng_3_dev.tsv", "r")<br>
lines_dev = fp.readlines()
     fp.close()#Read test data
     #Read test data<br>fp = open("<u>/content/drive/MyDrive/Homophobia</u> project/Homo_eng_test_with_labels.tsv", "r")<br>lines_test = fp.readlines()
     f_{p, close()}#eng train
     category, text = [], []for line in lines[1:]:
       tokens = line.setrip().split(" \t")category.append(tokens[0])
       text.append(tokens[1])
     #eng valid
     category_dev, text_dev = [], []for line in lines_dev[1:793]:<br>tokens = line.strip().split("\t")
        category_dev.append(tokens[0])
        text_dev.append(tokens[1])
     #eng test
     category_test, text_test = [], []
     for line in lines_test[1:]:
        tokens = line.strip().split("\t")
        category_test.append(tokens[2])
        text_test.append(tokens[1])
```
Figure 5: Read the data files and extract text and labels

Figure 6 shows the code used to store train, validation and test data in pandas dataframe.

```
#Create dataframe to store train, validation and test data
Q
    data = { 'category': category,
            'text': text}
    df = pd.DataFrame(data)data_dev = { 'category': category_dev,
            'text': text_dev}
    df_{dev} = pd.DataFrame(data_dev)data_test = { 'category': category_test,
            'text': text_test}
    df_test = pd.DataFrame(data_test)
```
Figure 6: Create Pandas Dataframe to store the data

The data pre-processing steps are given from Figure 7 to 11.

```
▶ #Remove puntuation marks (!"#$%&()*+,-./:; <=>?@[\\]^_`{|}~\t\n) from the texts
    #Train data
    train_text_tok = Tokenizer(split=' ', lower=True, filters='!"#$%&()*+,-./:;<=>?@[\\]^_`{|}~\t\n')
    train_text_tok.fit_on_texts(df['text'])
    train_tok = train_text_tok.texts_to_sequences(df['text'])
    df['text'] = df.apply(lambda row: train text tok.sequences to texts([train tok[row.name]])[0], axis=1)
    #dev data
    dev text_tok = Tokenizer(split=' ', lower=True, filters='!"#$%&()*+,-./:;<=>?@[\\]^_`{|}~\t\n')
    dev_text_tok.fit_on_texts(df_dev['text'])
    dev_tok = dev_text_tok.texts_to_sequences(df_dev['text'])
    df_dev['text'] = df_dev.apply(lambda row: dev_text_tok.sequences_to_texts([dev_tok[row.name]])[0], axis=1)
    #test data
    test_text_tok = Tokenizer(split=' ', lower=True, filters='!"#$%&()*+,-./:;<=>?@[\\]^_`{|}~\t\n')
    test_text_tok.fit_on_texts(df_test['text'])
    test_tok = test_text_tok.texts_to_sequences(df_test['text'])
    df_test['text'] = df_test.apply(lambda row: test_text_tok.sequences_to_texts([test_tok[row.name]])[0], axis=1)
```
Figure 7: Punctuation removal

[ ] #Convert emoji to relevant english words that describes the meaning using emoji library #train data df['text'] = df['text'].apply(lambda x: emoji.demojize(x, delimiters=(" ", " "))) #dev data  $df_{dev}['text'] = df_{dev['text']}.apply(lambda x:emoji.demojize(x, delimiters= ("", ""))))$ #test data df test['text'] = df test['text'].apply(lambda x: emoji.demojize(x, delimiters=(" ", " ")))

#### Figure 8: Emoji conversion

```
[ ] #Removing stop words from the sentences using stop words corpus from nltk library
    nltk.download('stopwords')
    stop words = stopwords.words('english')
    df['text'] = df['text'].apply(lambda x: ' '.join([word for word in x.split() if word not in (stop_words)]))df_dev['text'] = df_dev['text'].apply(lambda x: ' '.join([word for word in x.split() if word not in (stop_words)]))
    df_{\text{test}}' | = df_{\text{test}}' | = df_{\text{test}}' | text' ].apply(lambda x: ''.join([word for word in x.split() if word not in (stop_words)]))
```
Figure 9: Stop words removal

```
[ ] #Convert numbers to enlgish words using num2words library
    def convert num 2 words(text):
        splitedText = text.split()for i in range(len(splittedText)):
            if splittedText[i].isdigit():
                splitedText[i] = num2words(splittedText[i])num 2 words = ' '.join(splittedText)
        return num 2 words
    df['text"] = df['text"] .apply(lambda x: convert num 2 words(x))df dev["text"] = df dev["text"].apply(lambda x: convert num 2 words(x))
```

```
df test["text"] = df test["text"].apply(lambda x: convert num 2 words(x))
```
Figure 10: Convert numbers to words

```
[ ] #Perform lemmatization using nltk library
    nltk.download("wordnet")
    nltk.download('omw-1.4')
    nltk.download('punkt')
    def lemmatizing(text):
        lemmatizer = WordNetLemmatizer()
        tokens = word tokenize(text)for i in range(len(tokens)):
            lemma word = lemmatizer.lengthematice(tokens[i])tokens[i] = lemma wordreturn " ".join(tokens)
    df['text"] = df['text"] .apply(lambda x: lemmatizing(x))df_{dev}['text"] = df_{dev['text"]}.apply(lambda x: lemmatizing(x))df_test["text"] = df_test["text"] .apply(lambda x: lemmatizing(x))Figure 11: Lemmatization
```
The target variable is label encoded into 3 classes. This is shown in Figure 12.

```
[ ] #Label encoding the target variable
     df_dev['category'] = df_dev['category'].replace('Non-anti-LGBT+ content', 0)<br>df_dev['category'] = df_dev['category'].replace('Homophobic', 1)<br>df_dev['category'] = df_dev['category'].replace('Homophobic', 2)
     df_test['category'] = df_test['category'].replace('Non-anti-LGBT+ content', 0)
     df_test['category'] = df_test['category'].replace('Homophobic', 1)
     df_{\text{test}} 'category' ] = df_{\text{test}} 'category' ].replace ('Transphobic', 2)
     df['category'] = df['category'].replace('Non-anti-LGBT+ content', 0)df['category'] = df['category'].replace('Homophobic', 1)df['category'] = df['category'].replace('Transpose', 2)
```

```
Figure 12: Label encoding the target variable
```

```
[ ] # Perform downsampling of majority class and upsampling of minority classes only on train data
    #Non-anti-LGBT-content class
    df Non anti LGBT = df [df['category'] == 0]df Non anti LGBT sample = df Non anti LGBT.sample(n = 2500, random state = 42)
    #Homophobic class
    df homophobic = df [df['category'] == 1]df homophobic = df homophobic.sample(n = 1500, random state = 42, replace = True)
    #Transphobic class
    df_{transphobic} = df[df['category'] == 2]df_{transphobic} = df_{transphobic-sample(n = 500, random_{state} = 42, replace = True){\tt frames ~ = ~ [df\_Non\_anti\_LGBT\_sample, df\_homophobic, ~ df\_transport]}df = pd.concat(frames)df = df.sample(frac=1).reset_index(drop=True)
```
Figure 13: Combination of upsampling and downsampling technique

Figure 14 shows the code snippet for Vectorisation. In this step, the text data is converted into vectors.

```
#Intitalize the model
model name = 'distilbert-base-cased'
tokenizer = DistilBertTokenizer.from_pretrained(model_name) # Loading the tokenizer
#Find length of sentence with maximum number of tokens
max val = 0for sent in (df['text'].tolist() + df['text'].tolist() + df dev['text'].tolist()):+rwsent tok len = len(tokenizer.tokenize(sent))max val = sent tok len if (sent tok len > max val) else max val
    except:
        pass
print(f"The maximum amount of tokens in the dataset is {max val}")
1 #Initialize a distilBert tokenizer to convert words tokens to numbers (vectorization)
   max length = 241
   tokenizer = DistilBertTokenizer.from_pretrained(model_name,
                                                add special tokens=True,
                                                max_length=max_length,
                                               pad to max length=True)
   def tokenize(sentences, tokenizer):
       input ids, input masks, input segments = [], [], []for sentence in tqdm(sentences):
          inputs = tokenizer.encode_plus(sentence,
                                       add special tokens=True,
                                       max_length=max_length,
                                       pad to max length=True,
                                       return attention mask=True,
                                       return_token_type_ids=True,
                                       truncation=True)
          input ids.append(inputs['input ids'])
           input masks.append(inputs['attention mask'])
          input segments.append(inputs['token_type_ids'])
       return np.asarray(input ids, dtype='int32'), np.asarray(input masks, dtype='int32')
               \sum X train = tokenize(df['text'], tokenizer)
                    X_test = tokenize(df_test['text'], tokenizer)
                    X_val = tokenize(df_dev['text'], tokenizer)Figure 14: Vectorisation using DistilBERT Tokenizer
```
Figure 15 shows the code used for configuring the DistilBERT model.

```
#Configure the Distilbert model
config = DistilBertConfig.from_pretrained(model_name, output_hidden_states=True, output_attentions=True)
DistilBERT = TFDistilBertModel.from pretrained(model name, config=config)
input_ids_in = tf.keras.layers.Input(shape=(max_length,), name='input_token', dtype='int32')
input masks in = tf.keras.layers.Input(shape=(max length,), name='masked token', dtype='int32')
embedding_layer = DistilBERT(input_ids = input_ids_in, attention_mask = input_masks_in)[0]
X = tf.keras. layers. Bidirectional(tf.keras. layers. LSTM(128, return sequences=True)) (embedding layer)X = tf.keras.layers.GlobalMaxPool1D() (X)X = tf.keras.layers.Dense(64, activation='relu')(X)X = tf.keras.layers.Dropout(0.2)(X)X = tf.keras.layers.Dense(3, activation='softmax')(X)model = tf.keras.Model(inputs=[inputids in, input masks in], outputs = X)for layer in model.layers[:3]:
   layer.trainable = False
model.summarv()early stopping = EarlyStopping(patience=3,
                               monitor='val loss',
                               min delta=0,
                               mode='min',
                               restore best weights=False,
                               verbase=1)reduce_lr = ReduceLRONPlaceu(monitor='val_loss',min 1r=0.000001,
                              patience=1,
                              mode='min',
                              factor=0.1,
                              min delta=0.01,
                              verbose=1)
```
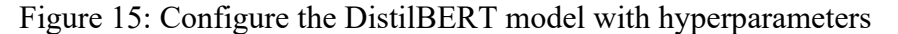

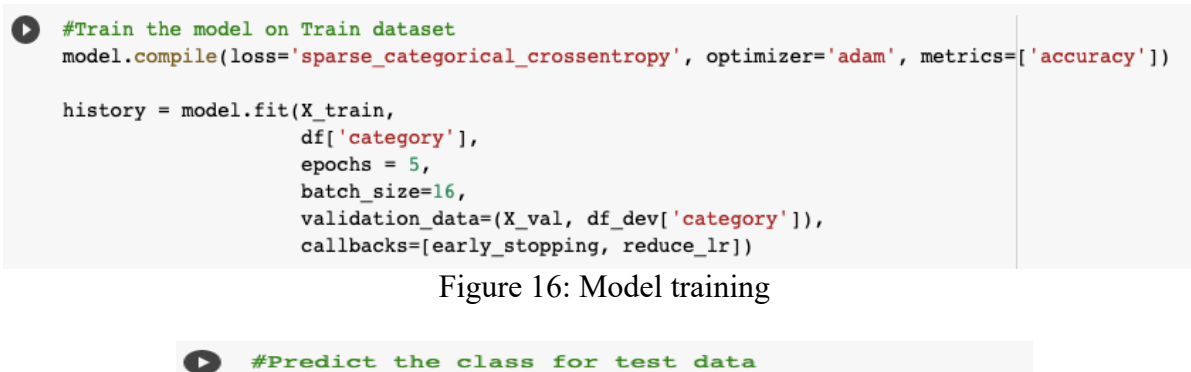

```
y_test_probs = model.predict(X_test)
#convert probabilities to class prediction
y_hat = []for prob in y_test_probs:
    y_hat.append(np.argmax(prob))
          Figure 17: Predict the test data
```

```
#Print confusiion matrix
 confusion_matrix(df_test['category'], y_hat)
 #Print classification report
 labels = ['Non_Anti_LGBTQ', 'Homophobia', 'Transphobia']
 print(classification_report(df_test['category'], y_hat,target_names = labels))
```
Figure 18: Display Confusion Matrix and Classification Report

### **4.2 RoBERTa**

The data loading and pre-processing steps for RoBERTa models remains the same as DistilBERT model. Only difference is data augmentation and model building. These steps are given below.

Figure 19 shows the Easy Data Augmentation technique (Wei and Zou, 2019) used to increase the instances for minority classes. To execute this code, two files augment.py and eda.py should be saved in the current working directory. These .py files are attached in the ICT solution code artefacts folder. It can also be found in the following link https://github.com/jasonwei20/eda\_nlp

```
nltk.download('wordnet')
    df1 = df.copy(deep=True)df1['category'] = df1['category'] .replace('Non-anti-LGBT+ content', 0)df1['category'] = df1['category'].replace('Homophobic', 1)
    df1['category'] = df1['category'].replace('Transphobic', 2)df homophobic = df1[df1['category'] == 1]#Augmentation on Homophobic class
    df homophobic.to csv('homophobic data.txt', sep="\t", header=False, index=False)
    nltk.download('omw-1.4')
    ! python /content/augment.py --input=homophobic_data.txt --num_aug=16
    df_homophobic_aug=pd.read_csv('eda_homophobic_data.txt', sep="\t", names=["category", "text"])
    #Augmentation on Transphobic class
    df_{transphobic} = df1[df1['category'] == 2]df_transphobic.to_csv('transphobic_data.txt', sep="\t", header=False, index=False)
    ! python /content/augment.py --input=transphobic_data.txt --num_aug=100
    df_transphobic_aug=pd.read_csv('eda_transphobic_data.txt', sep="\t", names=["category", "text"])
    #Downsampling Non-anti-LGBT-content class
    df Non anti LGBT content = df1[df1['category'] == 0]df_Non_anti_LGBT_content_shuffled=df_Non_anti_LGBT_content.sample(frac=1)
    df Non anti LGBT content shuffled subset=df Non anti LGBT content shuffled.iloc[:2500]
    frames = [df Non anti LGBT content shuffled subset, df homophobic aug, df transphobic aug]
    df_avg = pd.concat(frames)
```
Figure 19: Easy Data Augmentation

Figure 20 shows the code used to initialize RoBERTa Tokenizer

```
> #Initialize a Roberta tokenizer to convert words tokens to numbers (vectorization)
   bert name= "roberta-base"
   tokenizer=RobertaTokenizer.from pretrained(bert name,
                                            add special tokens=True,
                                            do lower case=False,
                                            max length=180,
                                            pad_to_max_length=True)
   def bert encoder(review):
     encoded=tokenizer.encode plus(review, add special tokens=True,
                                   max_length=180, pad_to_max_length=True,
                                   truncation=True.
                                   return attention mask=True,
                                   return token type ids=True)
     return encoded['input_ids'], encoded['token_type_ids'], encoded['attention_mask']
```
Figure 20: RoBERTa Tokenization

Figure 21 shows the code utilized to generate train, validation and test dataset in the RoBERTa model compatible format.

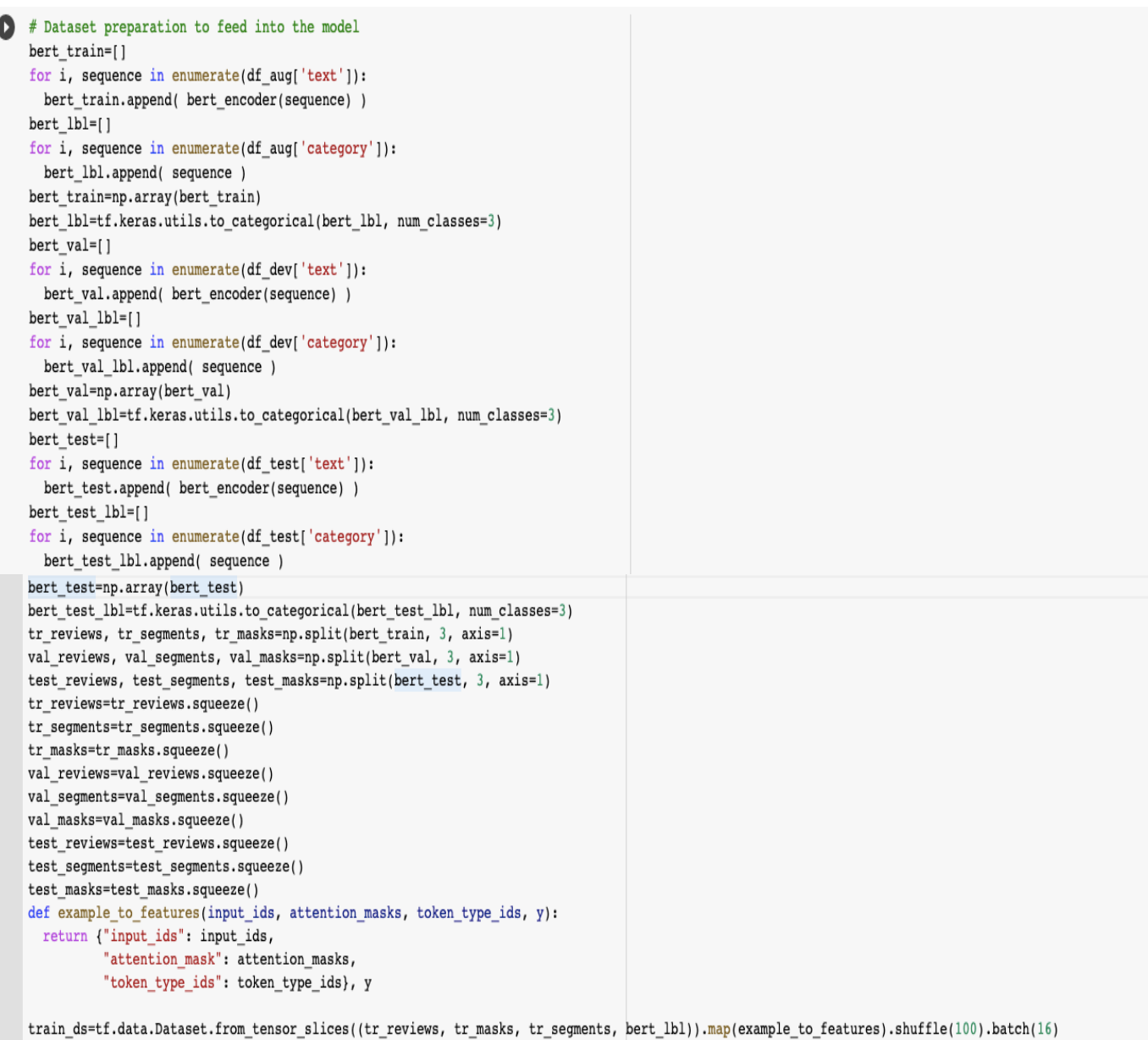

valid\_ds=tf.data.Dataset.from\_tensor\_slices((val\_reviews, val\_masks, val\_segments, bert\_val\_lbl)).map(example\_to\_features).shuffle(100).batch(16)

test\_ds=tf.data.Dataset.from\_tensor\_slices((test\_reviews, test\_masks, test\_segments, bert\_test\_lbl)).map(example\_to\_features).shuffle(100).batch(16)

Figure 21: Generate train, valid and test dataset

Figure 22 shows the code utilized to initiate and configure the RoBERTa model. All the hyperparameters are defined in this step.

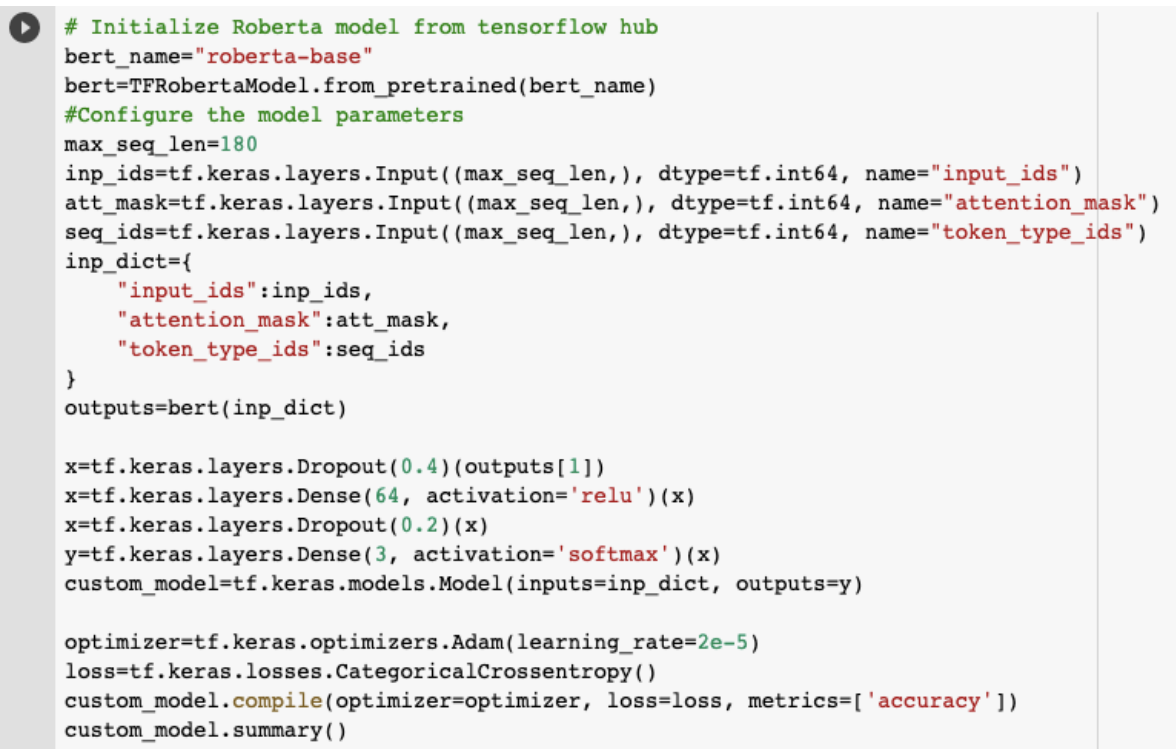

Figure 22: Configure the RoBERTa model

#Train the model history=custom model.fit(train ds, epochs=5, validation data=valid ds, batch size=16)

Figure 23: Model Training

[ ] #Predict the class for test data y test probs = custom model.predict(test\_ds) #convert probabilities to class prediction  $y_hat = []$ for prob in y\_test\_probs: y\_hat.append(np.argmax(prob))

Figure 24: Predict the test data

```
[ ] #Print confusiion matrix
    confusion matrix(df test['category'], y hat)
    #Print classification report
    labels = ['Non_Anti_LGBTQ','Homophobia','Transphobia']
    print(classification report(df test['category'], y hat, target names = labels))
```
Figure 25: Display Confusion Matrix and Classification Report

### **4.3 mBERT**

To implement the mBERT model on Tamil dataset, Kaggle Notebook was used to run the code. First the dataset is uploaded to Kaggle.

```
#Importing the required libraries
import tensorflow as tf
import tensorflow_datasets as tfds
import numpy as np
import pandas as pd
import matplotlib.pyplot as plt
import seaborn as sns
!pip install simpletransformers
from sklearn.metrics import f1_score, accuracy_score
from simpletransformers.classification import ClassificationModel, ClassificationArgs
import logging
from sklearn.metrics import classification_report , confusion_matrix
```
Figure 26: Importing all the required libraries

Figure 27 shows the code utilized to open the files and fetch labels and text data.

```
#Read the train, validation and test data
#Train data
fp = open("/kggle/input/homophobia/1_tam_3_train.tsv", "r")tam\_lines = fp.readlines()fp.close()
#Valid data
fp = open("/kggle/input/homophobia/2_tam_3_dev.tsv", "r")tam\_lines\_dev = fp.readlines()fp.close()
#test data
fp = open("/kaggle/input/homophobia/11Homo_tam_test_with_labels.tsv", "r")
tam\_lines\_test = fp.readlines()fp.close()
#train data
tam\_category, tam\_text = [], []
for line in \tan\left[1:\right]:
 tam_category.append(tokens[0])
 tam_text.append(tokens[1])
#valid data
tam\_category\_dev, tam\_text\_dev = [], []
for line in tam_lines_dev[1:]:
 tokens = line . strip().split("t")tam_category_dev.append(tokens[0])
 tam_text_dev.append(tokens[1])
#test data
tam\_text\_test, tam\_category\_test = [], []
for line in tam_lines_test[1:650]:
 tam_text_test.append(tokens[1])
 tam_category_test.append(tokens[2])
```
Figure 27: Reading the data files

```
#Create pandas dataframe to store train, validation and test data
tam_data = { 'category': tam_category', }'text': tam_text}
tam_df = pd.DataFrame frame(tam_data)tam_data\_dev = \{ 'category': tam\_category\_dev,'text': tam_text_dev}
tam_df_dev = pd.DataFrame(tam_data_dev)
tam_data_test = { 'category': tam_category_test, }'text': tam_text_test}
tam_df_test = pd.DataFrame(tam_data_test)
```
Figure 28: Store the train, valid and test data in pandas dataframe

```
#Label encoding the target variable
tam_df['category'] = tam_df['category'].replace('Non-anti-LGBT+ content', 0)
tam_df_dev['category'] = tam_df_dev['category'].replace('Non-anti-LGBT+ content', 0)
tam_df_test['category'] = tam_df_test['category'].replace('Non- anti LGBT content', 0)
tam_df['category'] = tam_df['category'].replace('Homophobic', 1)
tam_df_dev['category'] = tam_df_dev['category'].replace('Homophobic', 1)
tam_df_test['category'] = tam_df_test['category'].replace('homophobia', 1)
tam_df['category'] = tam_df['category'].replace('Transphobic', 2)
tam_df_dev['category'] = tam_df_dev['category'].replace('Transphobic', 2)
tam_df_test['category'] = tam_df_test['category'].replace('transphobia', 2)
```
Figure 29: Perform label encoding on target variable

The dataset should be transformed into the format which is compatible with SimpleTransformers module. Columns were renamed as "text" and "labels". Code used to execute this is shown in Figure 30.

```
#Transform the data according to the input format of simple transformers
tam_df=tam_df[["text", "category"]]
tam_df = tam_df.rename(columns={'text': 'text', 'category': 'labels'})
print(tam_df.head())
tam_df_dev=tam_df_dev[["text", "category"]]
tam_df_dev = tam_df_dev.rename(columns={'text': 'text', 'category': 'labels'})
print(tam_df_dev.head())
tam_df_test=tam_df_test[["text", "category"]]
tam_df_test = tam_df_test.rename(columns={'text': 'text', 'category': 'labels'})
print(tam_df_test.head())
```
Figure 30: Transform the dataset to input format of the model

Figure 31 shows the code utilized to configure the model and train it on train dataset. Appropriate hyperparameters were defined in this step.

```
logging.basicConfig(level=logging.INFO)
transformers_logger = logging.getLogger("transformers")
transformers_logger.setLevel(logging.WARNING)
# define hyperparameter
train_args ={"reprocess_input_data": True,
             "overwrite_output_dir": True,
             "fp16":False,
             "evaluate_during_training" : True.
             "use_multiprocessing" : True,
             "num_train_epochs": 5,
             "max_seq_length": 180,
             "train_batch_size": 16,
             "eval_batch_size": 8,
             "logging_steps": 50,
             "save_steps": 1500,
             "learning_rate": 2e-05,
             "manual_seed": 4}
# Create a ClassificationModel
model = ClassificationModel("bert", "bert-base-multilingual-cased",
    num_labels=3,
    args=train_args,
    use_cuda = True\lambda#Fit the model
model.train_model(tam_df,eval_df = tam_df_dev )
```
Figure 31: Model building

```
#Prediction
tam_predictions, tam_raw_outputs = model.predict(tam_df_test['text'].tolist())
tam_labels=tam_df_test['labels'].tolist()
#Print the confusion matrix
target_names = ['Non-anti-LGBT+ content', 'homophobic', 'transphobic']
print(confusion_matrix(tam_labels, tam_predictions))
```

```
#Print the classification report
print(classification_report(tam_labels, tam_predictions, target_names=target_names))
```
Figure 32: Predict the test data

## **References**

- Chakravarthi, B.R., Priyadharshini, R., Ponnusamy, R., Kumar, P., Sampath, K., Thenmozhi, D., Thangasamy, S., McCrae, J.P., n.d. Dataset for Identification of Homophobia and Transophobia in Multilingual YouTube Comments. Nat. Lang. Eng. 44.
- Wei, J., Zou, K., 2019. EDA: Easy Data Augmentation Techniques for Boosting Performance on Text Classification Tasks, in: Proceedings of the 2019 Conference on Empirical Methods in Natural Language Processing and the 9th International Joint Conference on Natural Language Processing (EMNLP-IJCNLP). Presented at the Proceedings of the 2019 Conference on Empirical Methods in Natural Language Processing and the 9th International Joint Conference on Natural Language Processing (EMNLP-IJCNLP), Association for Computational Linguistics, Hong Kong, China, pp. 6381–6387. https://doi.org/10.18653/v1/D19-1670